# Xplor-NIH: Recent Developments

### Charles Schwieters and John Kuszewski

November 17, 2003

### outline

- 1. description, history
- 2. Scripting Languages: XPLOR, Python, TCL
	- Introduction to Python
- 3. Potential terms available from Python
- 4. IVM: dynamics and minimization in internal coordinates
- 5. Parallel determination of multiple structures
	- Using the Biowulf cluster
- 6. VMD molecular graphics interface

goal of this class:

Xplor-NIH's Python interface will be introduced, described in enough detail such that scripts can be understood, and modified.

# What is Xplor-NIH?

Biomolecular structure determination/manipulation

- Determine structure using minimization protocols based on molecular dynamics/ simulated annealing.
- Potential energy terms:
	- terms based on input from NMR (and X-ray) experiments: NOE, dipolar coupling, chemical shift data, etc.
	- other potential terms enforce reasonable covalent geometry (bonds and angles).
	- knowledge-based potential terms incorporate info from structure database.
- includes: program, topology, covalent parameters , potential energy parameters, data for knowledge-based potentials. [in the future: protocols.]

Automatic NOE Assignment:

- M. Nilges has said that his group will add full ARIA support to Xplor-NIH.
- John K's MARVIN auto-assignment facility.

# What Xplor-NIH is not

Not general purpose molecular dynamics engine. Major deficiency: no Ewald summation for long-range electrostatic potentials. Use CHARMM, Amber, or NAMD.

Crystallography tools are dated. CNS X-ray facilities are more up-todate.

But, CNS no longer under development, and its NMR facilities are dated.

 $\rightarrow$  use Xplor-NIH for NMR structure determination.

Not an NMR spectrum analysis tool.

[future: tighter integration with tools such as NMRWish.]

# Scripting Languages- three choices

scripting language:

- flexible interpreted language
- used to input filenames, parameters, protocols
- relatively user-friendly

XPLOR language:

strong point:

selection language quite powerful.

weaknesses:

String, Math support problematic.

no support for functions/subroutines.

Parser is hand-coded in Fortran: difficult to update.

NOTE: all old XPLOR scripts should run unchanged in Xplor-NIH.

#### general purpose scripting languages: Python and TCL.

- excellent string support.
- languages have functions: can be used to better encapsulate protocols ( e.g. call <sup>a</sup> function to perform simulated annealing. )
- well known: these languages are useful for other computing needs: replacements for AWK, shell scripting, etc.
- Facilitate interaction, tighter coupling with other tools.
	- NMRWish has a TCL interface.
	- pyMol has <sup>a</sup> Python interface.
	- VMD has TCL and Python interfaces.

separate processing of input files (assignment tables) is unnecessary: can all be done using Xplor-NIH.

New development in C++: scripting interfaces (semi-)automatically generated using <sup>a</sup> tool called SWIG.

```
assignment and strings
a = 'a string' # <- pound char introduces a comment
a = "a string" # ' and " chars have same functionality
multiline strings - use three ' or " characters
a = '''a
multilinestring'''
C-style string formatting - uses the % operator
s = "a float: %5.2f an integer: %d" % (3.14159, 42)
print s
a float: 3.14 an integer: 42
lists and tuples
l = [1,2,3] #create a list
a = 1[1] #indexed from 0 (1 = 2)1[2] = 42 # l is now [1, 2, 42]t = (1,2,3) #create a tuple (read-only list)
a = t[1] # a = 2t[2] = 42 # ERROR!
```

```
calling functions
bigger = max(4,5) # max is a built-in function
defining functions - whitespace scoping
def sum(a,b):
    "return the sum of a and b" # comment string
    retVal = a<sup>+b</sup>
                                    # note indentation
    return retVal
print sum(42,1) \qquad \qquad \text{#un-induced line: not in function}43loops - the for statement
for cnt in range(0,3):
    cnt += 10
    print cnt
101112
```
Python is modular

most functions live in separate namespaces called modules

The import statement - loading modules

import sys #import module sys sys.exit(0) #call the function exit in module sys

or:

from sys import exit #import exit function from sys into current scope exit(0)  $\#$ don't need to prepend sys.

In Python pretty much everything is an object.

```
Objects: calling methods
file = open("filename")
                         #open is built-in function returning an object
contents = file.read()#read is a method of this object
                         # returns a string containing file contents
dir(file) \qquad # list all methods of file
[2]__class__', '__delattr__', '__doc__', '__getattribute__',
  '__hash__', '__init__', '__iter__', '__new__', '__reduce__',
  '__repr__', '__setattr__', '__str__', 'close', 'closed', 'fileno',
  'flush', 'isatty', 'mode', 'name', 'read', 'readinto', 'readline',
  'readlines', 'seek', 'softspace', 'tell', 'truncate', 'write',
  'writelines', 'xreadlines']
```
interactive help functionality: dir() is your friend!

import sys dir(sys) #lists names in module sys dir() # list names in current (global) namespace dir(1) # list of methods of an integer object

the help function import ivm help( ivm ) #help on the ivm module help(open) # help on the built-in function open

### Accessing Xplor-NIH's Python interpreter

from the command-line: use the -py flag % xplor -py

XPLOR-NIH version 2.9.2

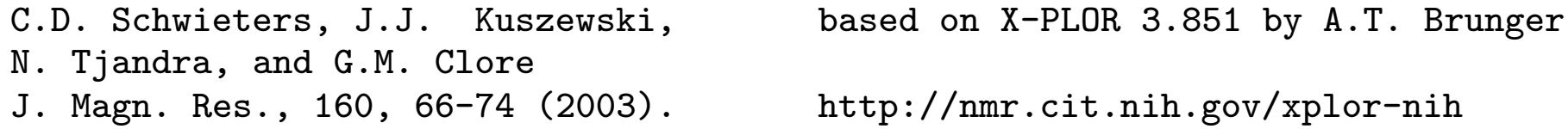

python>

```
from XPLOR: PYTHon command
X-PLOR>python !NOTE: can't be used inside an XPLOR loop!
python> print 'hello world!'
hello world!
python> python_end()
X-PLOR>
```
for a single line: CPYThon command X-PLOR>cpython "print 'hello world!'" !can be used in <sup>a</sup> loop hello world! X-PLOR>

### using XPLOR, TCL from Python

to call the XPLOR interpreter from Python xplor.command('''struct @1gb1.psf end coor @1gb1.pdb''')

xplor is <sup>a</sup> built-in module - no need to import it

to call the TCL interpreter from Python from tclInterp import TCLInterp  $\qquad \qquad \text{\#import function}$  $tcl = TCLInterp()$ #create TCLInterp object tcl.command('xplorSim setRandomSeed 778') #initialize random seed

#### Atom Selections in Python

```
use the XPLOR atom selection language.
from atomSel import AtomSel
sel = AtomSel('''resid 22:30 and
                 (name CA or name C or name N)''')
print sel.string() #AtomSel objs remember their selection string
resid 22:30 and
                 (name CA or name C or name N)
```
AtomSel objects can be used as lists of Atom objects print len(sel)  $\qquad$  # prints number of atoms in sel for atom in sel: # iterate through atoms in sel print atom.string(), atom.pos()

prints <sup>a</sup> string identifying the atom, and its position.

# Python in Xplor-NIH

current status: low-level functionality (similar to that of XPLOR script) implemented.

partially implemented: high-level wrapper functions which will encode default values, and hide complexity.

future: develop repository of still-higher level protocols to further simplify structure determination.

# Using potential terms in Python

available potential terms in the following modules:

- 1. rdcPot dipolar coupling
- 2. noePot NOE distance restraints
- 3.  $i$ CoupPot  $3$ J-coupling
- 4. xplorPot use XPLOR potential terms
- 5. potList <sup>a</sup> collection of potential terms

all potential objects have the following methods:

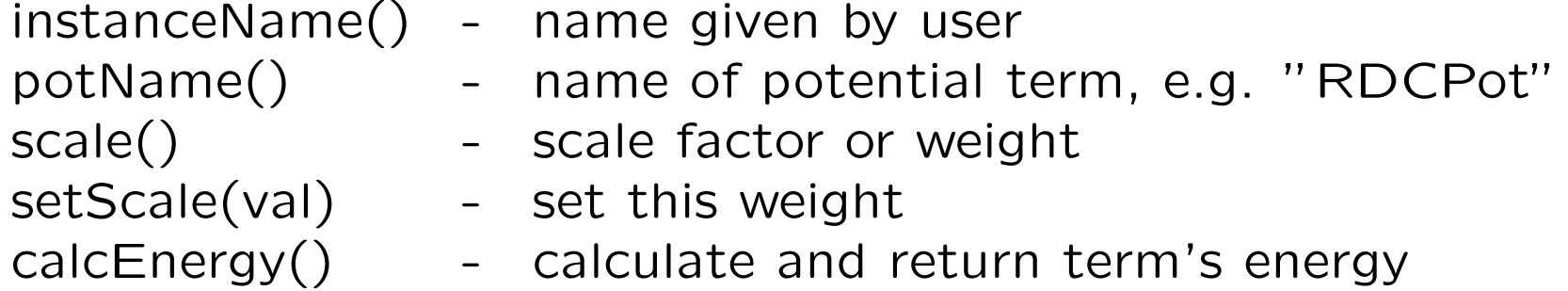

### residual dipolar coupling potential

Provides orientational information relative to axis fixed in molecule frame.

$$
\delta_{\text{calc}} = D_a[(3u_z^2 - 1) + \frac{3}{2}R(u_x^2 - u_y^2)],
$$

 $u_x$ ,  $u_y$ ,  $u_z$ - projection of bond vector onto axes of tensor describing orientation.  $D_a$ ,  $R\textrm{-}$  measure of axial and rhombic tensor components.

rdcPot (in Python)

- tensor orientation encoded in four axis atoms
- allows Da, R to vary: values encoded using extra atoms.
- reads both SANI and DIPOXPLOR assignment tables.
- allows multiple assignments for bond-vector atoms - for averaging.
- $\bullet$  allows ignoring sign of  $D_a$  (optional)
- can (optionally) include distance dependence:  $D_a \propto 1/r^3$ .

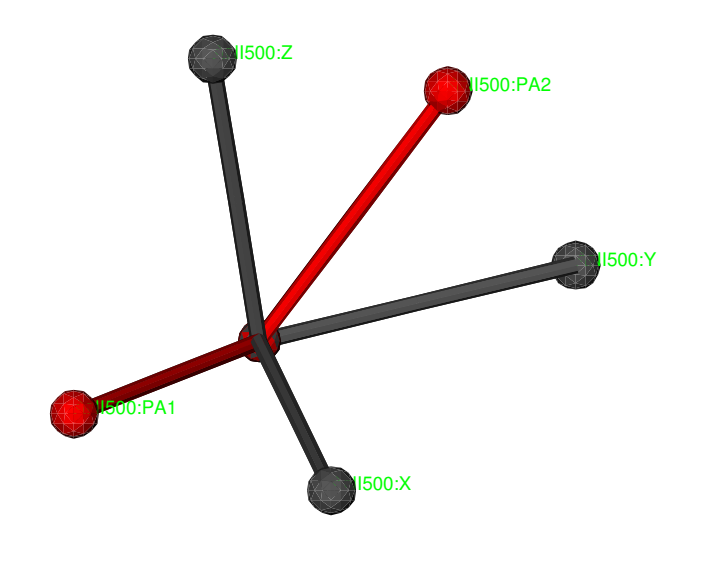

```
How to use the rdcPot potential
from rdcPotTools import *
                                 #import all symbols from this module
RDC_addAxisAtoms()
rdcNH = create_RDCPot("NH",file='NH.tbl')
rdcNH.setDa(7.8) #set initial tensor properties
rdcNH.setRhombicity(0.3)
calcTensor(rdcNH) #use if the structure is approximately correct
```
NOTE: no need to have psf files or coordinates for axis/parameter atoms- this is automatic.

analysis, accessing potential values:

```
print rdcNH.instanceName() # prints 'NH'
print rdcNH.potName() # \text{ prints 'RDCPot'}print rdcNH.rms(), rdcNH.violations() # calculates and prints rms, violations
print rdcHN.Da(), rdcHN.rhombicity() # prints these tensor quantities
rdcNH.setThreshold(0) # violation threshold
print rdcNH.showViolations() \qquad # print out list of violated terms
print Rfactor(rdcNH) \qquad # calculate and print a quality factor
```
- 
- 
- 
- 

### RDCPot: additional details

```
using multiple media:
```

```
RDC_addAxisAtoms()
rdcNH_2 = create_RDCPot('NH_2'',file='NH_2.tbl')#[ set initial tensor parameters ]
```

```
multiple expts. single medium:
rdcCAHA = create_RDCPot("CAHA",resid=rdcNH.oAtom().residueNum(),
                       file='CAHA.tbl')
```
rdcCAHA is a new potential term using the same alignment tensor as rdcNH.

Scaling convention: scale factor of non-NH terms is determined using the experimental error relative to the NH term:

```
scale_toNH(rdcCAHA,'CAHA') #rescales relative to NH
scale = (5/2)**2
```
# ^ inverse error in expt. measurement relative to that for NH rdcCAHA.setScale( scale )

### NOE potential term

effective NOE distance (sum averaging):

$$
R = (\sum_{ij} |q_i - q_j|^{-6})^{-1/6}
$$

Python potential in module noePot

- reads XPLOR-style NOE tables.
- potential object has methods to set averaging type, potential type, etc.

```
creating an NOEPot object:
from noePot import NOEPot
noe = NOEPot('noe', open('noe_all.tbl').read() )
analysis:
print noe.rms()
noe.setThreshold( 0.1 )    # violation threshold
print noe.violations() \qquad # number of violations
print noe.showViolations()
```
### J-coupling potential

$$
{}^{3}J = A\cos^{2}(\theta + \theta^{*}) + B\cos(\theta + \theta^{*}) + C,
$$

 $\theta$  is appropriate torsion angle.

A, B, C and  $\theta^*$  are set using the COEF statement in the j-coupling assignment table (or using object methods).

```
Use in Python
from jCoupPot import JCoupPot
Jhnha = JCoupPot('hnha',open('jna_coup.tbl').read())
analysis:
print Jhnha.rms()
print Jhnha.violations()
print Jhnha.showViolations()
```
# using XPLOR potentials

```
Example using a Radius of Gyration (COLLapse) potential
import protocol
from xplorPot import XplorPot
protocol.initCollapse('resid 3:72') #specify globular portion
rGyr = XplorPot('COLL')xplor.command('collapse scale 0.1 end') #manipulate in XPLOR interface
accessing associated values
print rGyr.calcEnergy().energy #term's energy
print rGyr.potName() \qquad # 'XplorPot'
```
print rGyr.instanceName()  $\qquad$  # 'COLL'

all other access/analysis done from XPLOR interface.

Commonly used XPLOR terms: VDW, BOND, ANGL, IMPR, RAMA, HBDA, CDHI

### collections of potentials - PotList

```
collection potential terms together:
from potList import PotList
pots = PotList()
pots.add(noe); pots.add(Jhnha); pots.add(rGyr)
pots.calcEnergy().energy \qquad \qquad \qquad \qquad total energy
nested PotLists:
rdcs = \text{PotList}('rdcs')#convenient to collect like terms
rdcs.add( rdcNH ); rdcs.add( rdcNH_2 )
pots.add( rdcs )
for pot in pots:
                                         #pots looks like a list
    print pot.instanceName()
noehnhaCOLL.
rdcs
```
# The IVM (internal variable module)

in biomolecular NMR structure determination, many internal coordinates are known or presumed to take usual values:

- bond lengths, angles.
- aromatic amino acid sidechains
- nucleic acid base regions
- non-interfacial regions of protein and nucleic acid complexes (component structures may be known- only interface needs to be determined)

Can we take advantage of this knowledge (find the minima more efficiently)?

- can take larger MD timesteps (without high freq bond stretching)
- configuration space to search is smaller:

 $^{\sf{N}}$ torsion angles  $^{\sim}$   $^{1/3}$ N $_{\sf{Cartesian}}$  coordinates

• don't have to worry about messing up known coordinates.

### MD in internal coordinates is nontrivial

Consider Newton's equation:

 $F = Ma$ 

for MD, we need  $a$ , the acceleration in internal coordinates, given forces  $F$ .

Problems:

- express forces in internal coordinates
- solve the equation for  $a$ .

In Cartesian coordinates  $a$  is (vector of) atomic accelerations.  $\ M$  is diagonal.

In internal coordinates M is full and varies as <sup>a</sup> function of time: solving for  $a$  scales as  $N_{\mathsf{internal}}^3$  coordinates:

Solution: comes to us from the robotics community. Involves clever solution of Newton's equation: The molecule is decomposed into <sup>a</sup> tree structure,  $a$  is solved for by iterating from trunk to branches, and backwards.

#### Hierarchical Refinement of the Enzyme II/ HPr complex

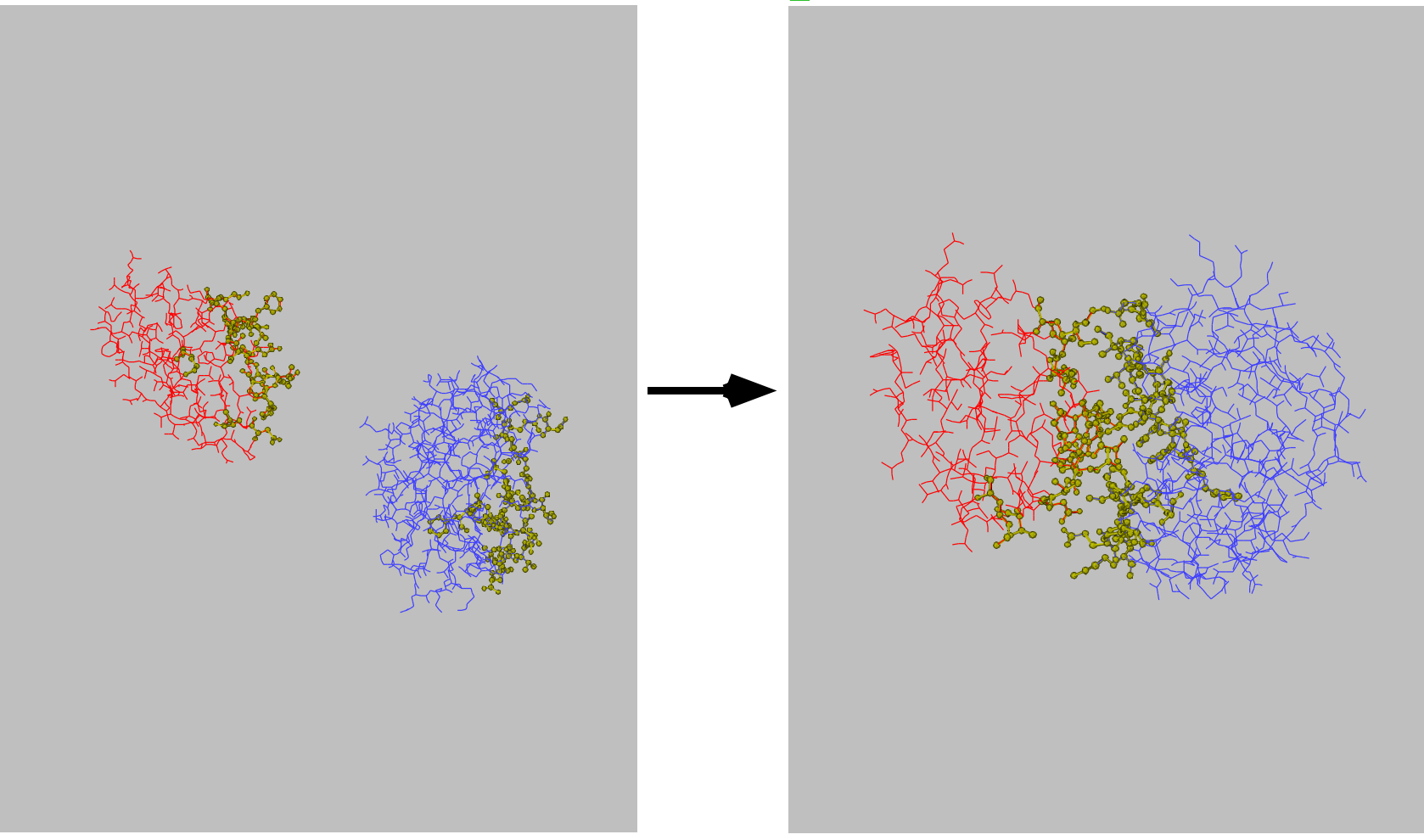

active degrees of freedom are displayed in yellow.

### Tree Structure of <sup>a</sup> Molecule

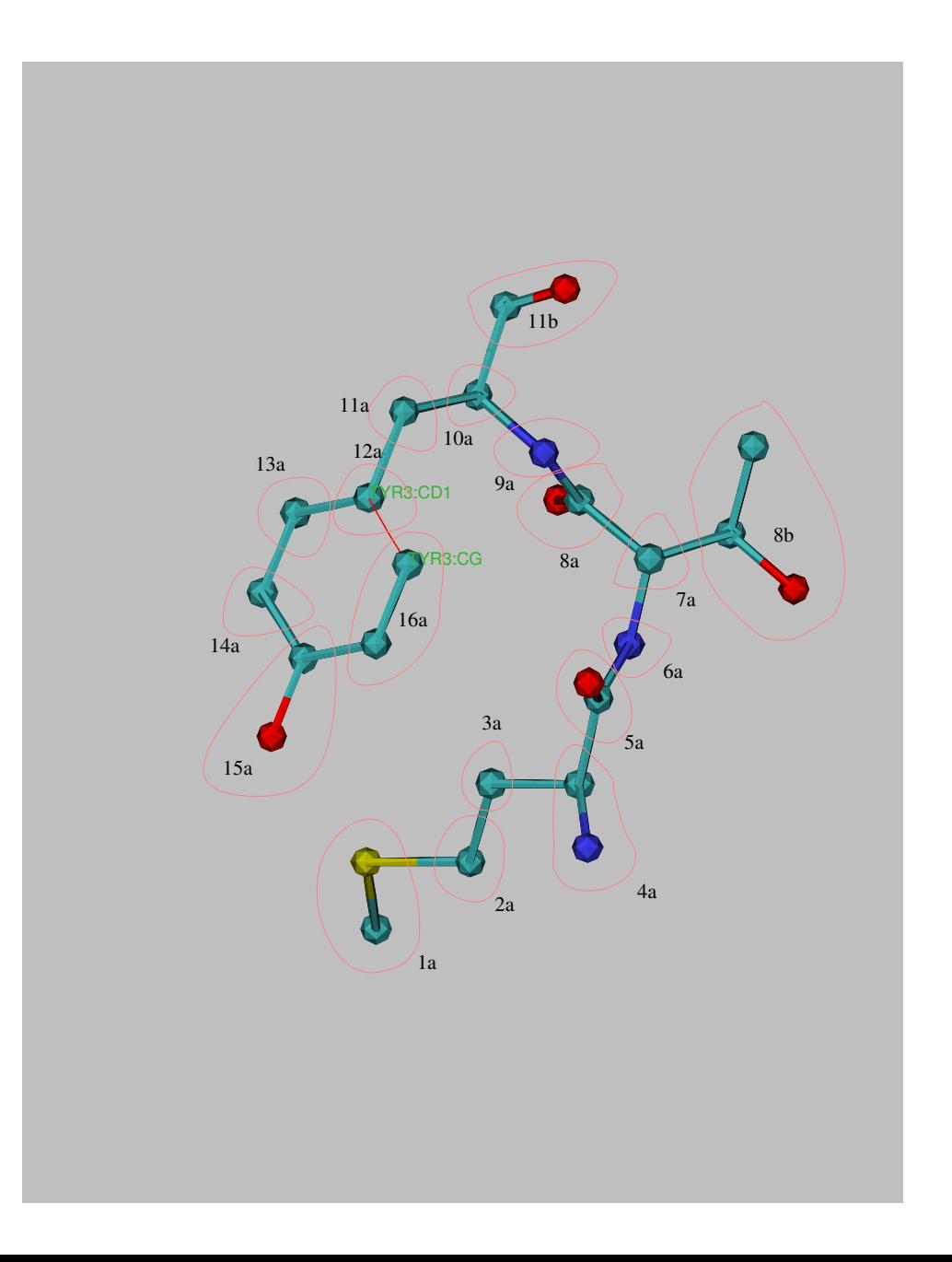

atoms are placed in rigid bodies, fixed with respect to each other.

between the rigid bodies are "hinges" which allow appropriate motion

rings and other closed loops are broken- replaced with <sup>a</sup> bond.

# Topology Setup

torsion angle dynamics with fixed region:

from ivm import IVM from selectTools import groupRigidSideChains, IVM\_breakProlines

```
integrator = IVM() \qquad \qquad \qquad \qquad \qquad \qquad \qquad \qquad \qquad \qquad \qquad \qquad \qquad \qquad \qquad \qquad \qquad \qquad \qquad \qquad \qquad \qquad \qquad \qquad \qquad \qquad \qquad \qquad \qquad \qquad \qquad \qquad \qquad \qquadintegrator.group( groupRidigSideChains() ) # keep aromatic regions rigid
IVM_breakProlines(integrator) # break proline rings appropriately
integrator.fix( AtomSel("resid 100:120") ) # these atoms are fixed
```

```
# wrt each other
integrator.autoTorsion() \qquad \qquad \qquad # all other regions have torsion
                                              # angles active
```
### rdc topology setup - for tensor atoms

axis should rotate only - not translate.

only single bond angle of  $D_a$  and rhombicity parameter atoms is significant.

from rdcPotTools import \* configIVM(rdcNH,integrator) #always call this

Initially, when far from correct structure, fix  $D_a$ , and rhombicity: configIVM\_fixDa(rdcNH,integrator) configIVM\_fixRhombicity(rdcNH,integrator)

to refine against these: configIVM\_varyDa(rdcNH,integrator) configIVM\_varyRhombicity(rdcNH,integrator)

### IVM Implementation details:

other coordinates also possible: e.g. mixing Cartesian, rigid body and torsion angle motions.

convenient features:

- variable-size timestep algorithm
- will also perform minimization
- facility to constrain bonds which cause loops in tree.

full example script in eginputs/protG/anneal.py of the Xplor-NIH distribution.

### dynamics with variable timestep

```
import protocol
bathTemp=2000
protocol.initDynamics(ivm=integrator, #note: keyword arguments
                     bathTemp=bathTemp,
                     potList=pots)
integrator.setFinalTime(1) # will use variable timestep algorithm
integrator.setPrintInterval(10) # print info every ten steps
```
integrator.run() #perform dynamics

### parallel computation of multiple structures

computation of multiple structures with different initial velocities and/or coordinates: gives idea of precision of NMR structure.

xplor -parallel -machines <machine file>

convenient Xplor-NIH parallelization

- spawns multiple versions of xplor on multiple machines via ssh or rsh.
- structure and log files collected in the current local directory.

requirements:

- ability to login to remote nodes via ssh or rsh, without password
- shared filesystem which looks the same to each node

following environment variables set: XPLOR NUM PROCESSES, XPLOR PROCESS

### example script

from simulationTools import StructureLoop from pdbTool import PDBTool

```
def calcOneStructure( structData ):
    # [ get initial coordinates, randomize velocities ]
    # [ high temp dynamics ]
    # [ cooling loop ]
    # [ final minimization ]
    # [ analysis ]
    filename = structData.makeFilename( outPDBFilename )
   PDBTool(filename).write()
```

```
simWorld.setRandomSeed( 785 )
outPDBFilename = 'SCRIPT_STRUCTURE.sa'
#SCRIPT -> replaced with the name of the input script (e.g. 'anneal.py')
#STRUCTURE -> replaced with the number of the current structure
```

```
StructureLoop(numStructures=100,
```
structLoopAction=calcOneStructure).run()

# Using Biowulf

how to get <sup>a</sup> Biowulf account: [http://biowulf.nih.gov/user\\_guide.html#account](http://biowulf.nih.gov/user_guide.html#account)

on Biowulf, compute jobs are managed using the PBS queuing system: [http://biowulf.nih.gov/user\\_guide.html#q](http://biowulf.nih.gov/user_guide.html#q)

submit jobs using qsub:

qsub -l nodes=4 xplor.pbs

note that each node has two CPUs.

example Biowulf PBS script: <http://nmr.cit.nih.gov/xplor-nih/nih/xplor.pbs>

#### VMD interface

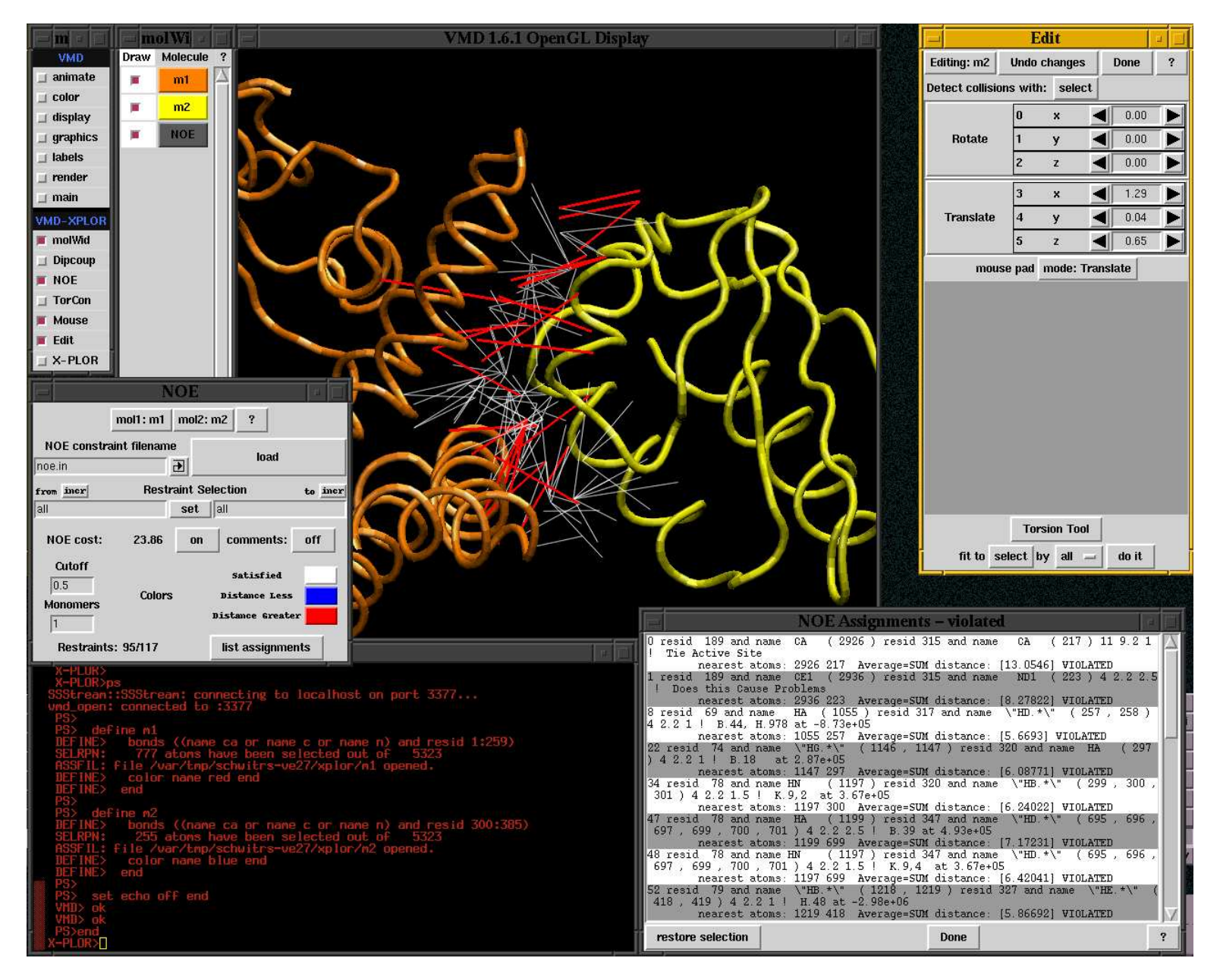

vmd-xplor screenshot

### Use VMD-XPLOR to

- visualize molecular structures
- visualize restraint info
- manually edit structures

command-line invocation of separate Xplor-NIH and VMD-XPLOR jobs:

```
% vmd-xplor -port 3359 -noxplor
```
% xplor -por<sup>t</sup> <sup>3359</sup> -py

XPLOR snippet to draw bonds between backbone atoms, and labels: import vmdInter

```
vmd = VMDInter()
\mathrm{x} = \mathrm{vmd}.\mathrm{makeObj}\left(\ ^{\shortparallel }\mathrm{x}\ ^{\shortparallel }\right)x.bonds( AtomSel("name ca or name c or name n") )
label = vmd.makeObj("label")
label.labels( AtomSel("name ca") )
```
### Graphical Representation of ensembles

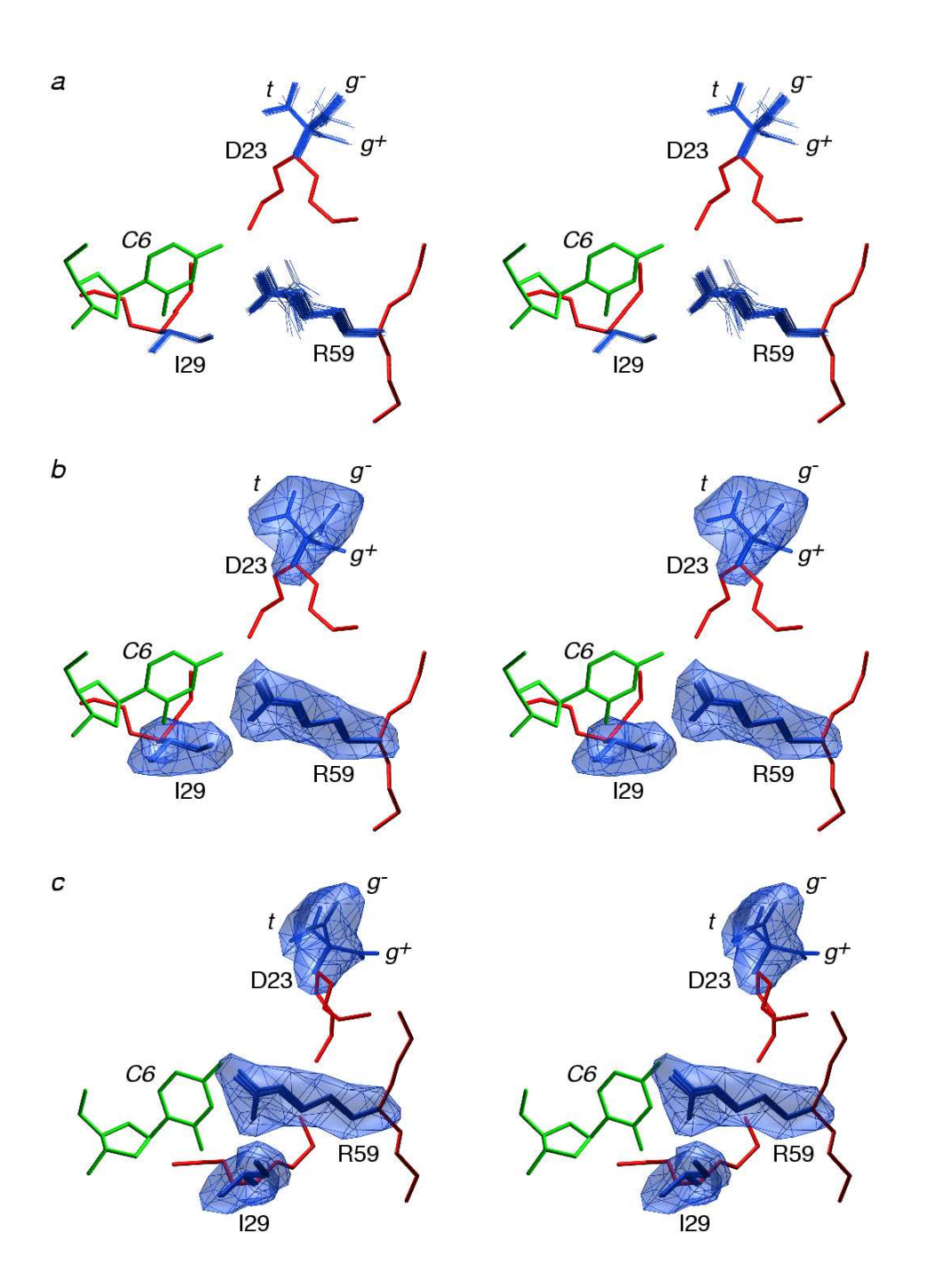

**Stereoviews**  illustrating various representations of the side chains of Asp23, Ile29 and Arg59 of the hn-RNPK KH3-ssDNA complex. (a) Superposition of the sidechains of 100 simulated annealing structures (blue). (b) and (c) Isosurface of the reweighted atomic density map for the three side chains drawn at a value of 20% of maximum; within the map, the coordinates of the sidechains of three representative structures are displayed in blue. The view shown in (b) is identical to that in (a). The coordinates of the protein backbone and the C6 nucleotide of the restrained regularized mean structure are shown in red and green, respectively.

# Where to go for help

online:

<http://nmr.cit.nih.gov/xplor-nih/> - home page

xplor-nih@nmr.cit.nih.gov - mailing list

<http://nmr.cit.nih.gov/xplor-nih/faq.html> - FAQ

<http://nmr.cit.nih.gov/xplor-nih/xplorMan> - XPLOR manual

- 
- 
- -

subdirectories within the xplor distribution:

- eginputs newer complete example scripts
- tutorial respository of XPLOR scripts
- helplib help files
- helplib/faq frequently asked questions

Python:

M. Lutz and D. Ascher, "Learning Python," (O'Reilly, 1999). <http://python.org>

TCL: J.K. Ousterhout "TCL and the TK Toolkit" (Addison Wesley, 1994). <http://www.tcl.tk>

Please complain! and suggest!